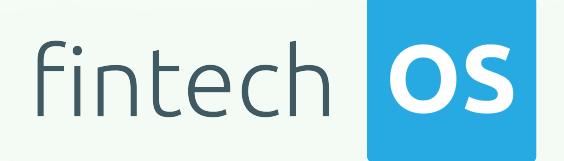

# KeysFin Connector 1.0 User Guide

 $\frac{12.02}{12.02}$  11.

 $10.02$ 

 $12.00$ 

 $10,02$ 

# TOC

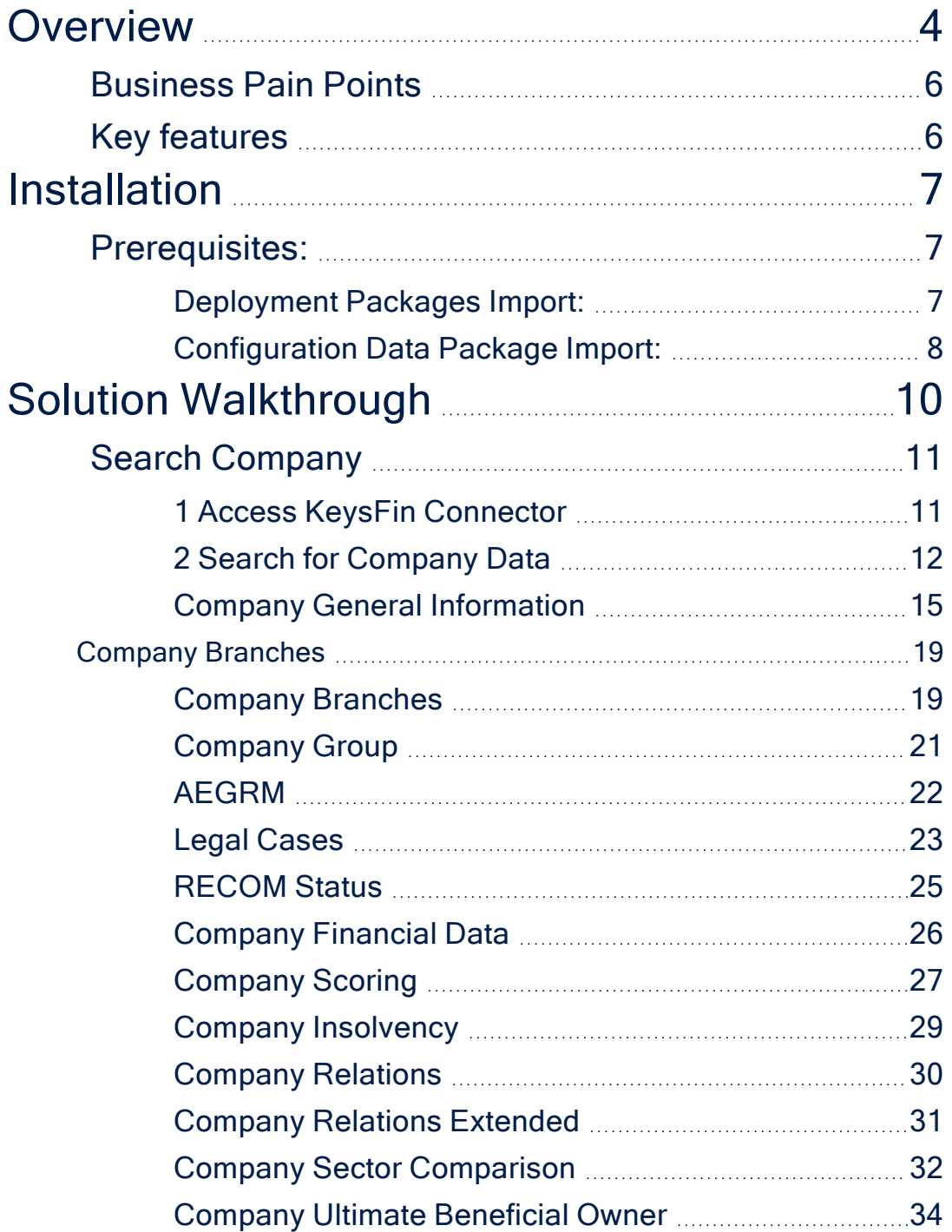

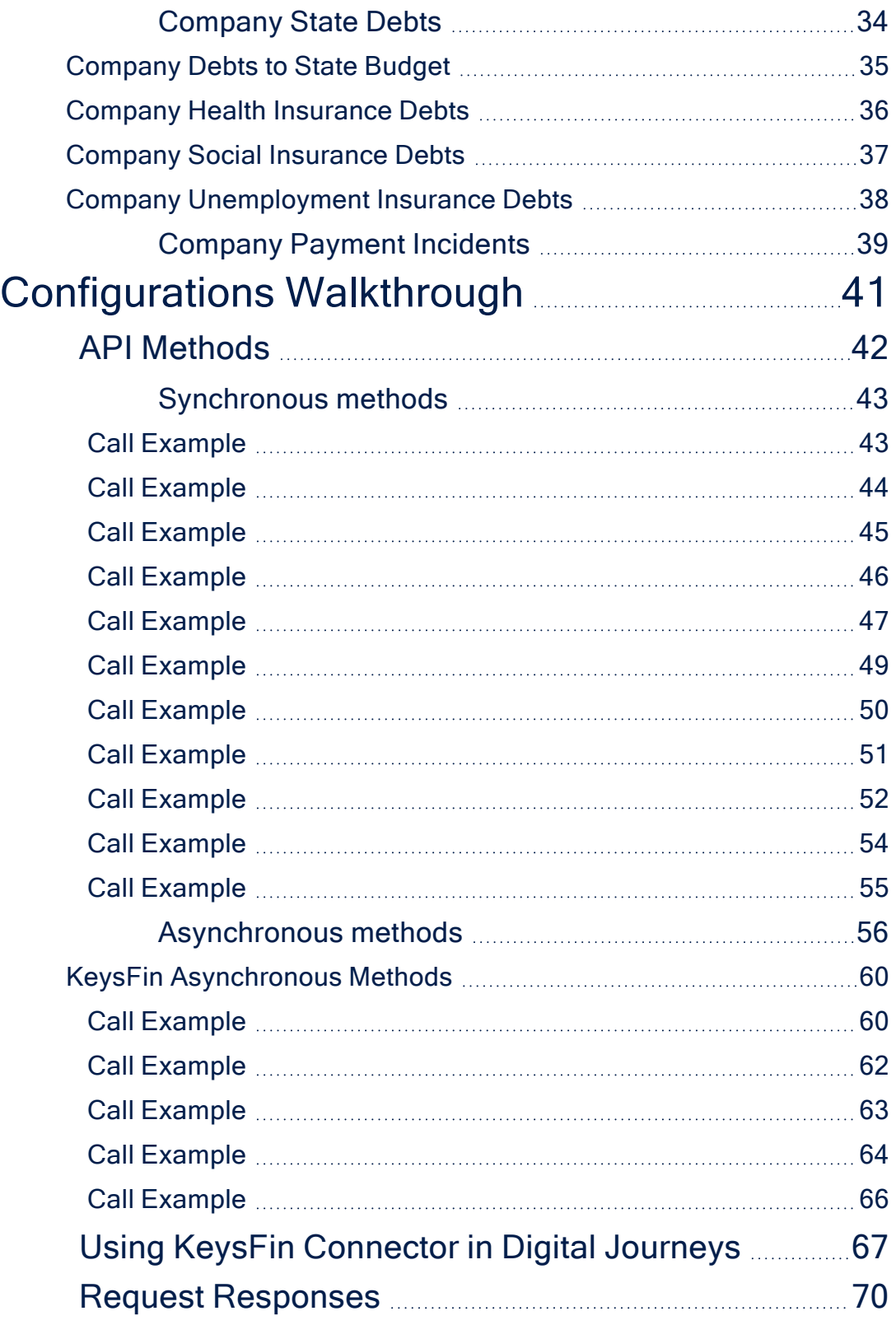

# <span id="page-3-0"></span>**Overview**

Connectors are simple, data point connections to external Saas providers, that are used to enrich internal customer data to help in onboarding and risk decision scenarios. API Connectors gather data from a collection of REST APIs with the purpose of merging them into a cloud-based data storage system. This process gives the possibility of filtering and transforming data into a proper format or structure for the purposes of querying and analysis.

FintechOS offers the possibility of accessing different databases with the purpose of moving around specific data using API connectors. They can be used but are not limited to banking or insurance business scenarios, such as company verification in a loan origination operation, automatically fill-in data, and so on. In addition, connectors can have a significant role in a business's risk management process by providing easy access to databases where information regarding financial risks is stored.

KeysFin is a Romanian platform that stores information about over 2 million companies registered in Romania. In addition to company data, it provides information about the companies' legal representatives such as administrators or stakeholders. Details regarding the their internal systems are also found in their databases. By providing access to detailed company information, it helps financial institutions eliminate potential credit or commercial risks.

The FintechOS KeysFin Connector simplifies company verification processes by allowing financial institutions to easily add it to their digital journey and have access to the business's financial and legal data in a single source of truth. Once integrated to the digital journey, the API connector calls a number of REST APIs in order to retrieve the following data:

- The company's general information such as addresses, fiscal code, e-mail, web page, head office details, and others. For additional details, see the [Company](#page-14-0) General [Information](#page-14-0) page.
- The company group that it controls. For additional details, see the [Company](#page-20-0) [Group](#page-20-0) page.
- Information from Romania's National Trade Register Office. For additional details, see the [RECOM Status](#page-24-0) page.
- Information from Romania's Electronic Archive For Security Interests in Movable Property. For additional details, see the [AEGRM](#page-21-0) page.
- Information about legal cases regarding the company. For additional details, see Legal [Cases](#page-22-0) page.
- The company branch locations other than the main office. For additional details, see the [Company](#page-18-1) Branches page.
- Information about the company's shareholders and administrators. For additional information, see the [Company](#page-29-0) Relations and the [Company](#page-30-0) Relations [Extended](#page-30-0) pages.
- Information about the company's financial situation, for example it's market share. For additional information, see the Company Sector [Comparison](#page-31-0) page.
- Information about the company's real beneficiary, which is a person that owns thee company, or directly or indirectly controls it by owning more than 25% of the company's ownership rights. For additional information, see the [Company](#page-33-0) Ultimate [Beneficial](#page-33-0) Owner page.
- The company's financial data. For additional information, see the [Company](#page-25-0) [Financial](#page-25-0) Data page.
- Information registered in the Payment Incident Central. For additional information, see the [Company](#page-38-0) Payment Incidents page.
- Information specific to the company's scoring, according to calculation methods similar to those in credit reports. For additional information, see the [Company](#page-26-0) [Scoring](#page-26-0) page.
- Information regarding insolvency bulletins published for the interrogated company in the last two years. For more information, see the [Company](#page-28-0) [Insolvency](#page-28-0) page.

When accessed from a digital journey, the KeysFin Connector allows banks and other financial institutions to collect and verify data from multiple databases. It can be further enhanced via FintechOS Studio adapting it to business requirements. The result is a fully functional and personalized searching tool that collects the needed information in a few steps.

#### **NOTE**

The KeysFin Connector Connector can be used only for companies registered in Romania. The information is retrieved from Romanian public records.

# <span id="page-5-0"></span>Business Pain Points

The KeysFin Connector is aimed at resolving some of the pain points when searching fraud KeysFin databases business data:

- searching for company data is time consuming
- requires verified and updated information
- limited time to analyze the data found
- manually inputting customer data can be costly and information is spread across multiple databases
- errors can occur when entering data manually

# <span id="page-5-1"></span>Key features

Once integrated in a digital journey, the KeysFin Connector solves these pain points by offering a simple way to collect data from multiple databases.

- Easy to use. It can be added to a digital journey to simply the search process.
- Time-efficient. The data no longer needs to be added manually.
- There are considerably fewer errors in the retrieved data.
- The retrieved information is verified, structured, and up-to-date.
- Single point of entry for a detailed search.

# <span id="page-6-0"></span>Installation

<span id="page-6-1"></span>Follow the below steps to install FintechOS KeysFin Connector.

# Prerequisites:

- 1. Download the package from FintechOS [Marketplace](https://marketplace.fintechos.com/).
- 2. Obtain the KeysFin user name and password.

#### **NOTE**

The user name and password are obtained from the KeysFin platform.

- 3. Install the package on an environment FintechOS 21.1.6.0 and above with Innovation Studio, Portal and B2C Portal configured. For details on B2C, see Setting B2C [Environment](Content).
- 4. Configure the **JobServer**. For information regarding FTOS JobServers, see the [JobServer](#page-6-0) section from the Core DPA Platform 2 Administration Guide.

### <span id="page-6-2"></span>Deployment Packages Import:

- 1. Open the FintechOS Innovation Studio, navigate to the **DevOps** menu, select the **Deployment Packages**. The Deployment **Packages List** page opens.
- 2. At the top-right corner of the page, click the **Import deployment package** icon. The Open pop-up appears.

#### **NOTE**

For details on how to import, see Importing a [Deployment](Content) Package.

Browse for the deployment package and import the following packages:

- <sup>l</sup> **ConnectorsAPI - 2.xml**
- <sup>l</sup> **Keysfin - 1.03.xml**

## <span id="page-7-0"></span>Configuration Data Package Import:

#### **IMPORTANT!**

This package only contains the records, not the metadata. Records are inserted into the fields in a FintechOS Portal.

- 1. From the Innovation Studio main menu, select **Configuration Management** > **Deployment** > **Config Data Packages**.
- 2. Click on the **Import Data Config Data** icon found on the top right-side part of the screen.
- 3. The local **Files** menu of the device opens. Select the files to be imported:
	- <sup>l</sup> **FTOS\_EXTD\_Connectors\_v1.3.xml**
	- <sup>l</sup> **FTOS\_EXTD\_ConnectorsApis\_v1.3.xml**
	- <sup>l</sup> **FTOS\_EXTD\_ConnectorsApis\_v1.3-000.xml**
	- <sup>l</sup> **FTOS\_EXTD\_ConnectorsApis\_v1.3-001.xml**
	- <sup>l</sup> **FTOS\_EXTD\_ConnectorsApis\_v1.3-003.xml**
	- <sup>l</sup> **FTOS\_EXTD\_ConnectorsApis\_v1.3-004.xml**
- $_4$  The system warns you about the source database version. The answers options are **Yes** and **No**. Select **Yes** to continue.
- 5. The system asks ''**Do you want to deploy audit configurations (you should normally choose 'Yes')?**''. The answers options are **Yes** and **No**. Select **Yes** if you wish to deploy it. If you do not wish to deploy it, click **No**.

 $6.$  The package is successfully imported if it meets the requirements. These requirements must be met when the package is created, i.e. exported.

The script starts running in your Windows console. Wait for it to finish. If the parameter values were correct, the KeysFin Connector installation is successful.

# <span id="page-9-0"></span>Solution Walkthrough

The KeysFin Connector offers the possibility of accessing and retrieving company information from the Romanian platform KeysFin. This site collects company information such as:

- Company general information
- Real securities (AEGRM)
- Company group
- Legal cases
- $\cdot$  Recom status
- Company relations
- Company sector comparison
- $\cdot$  RBR check
- Company search
- Company financial data
- Company payment incidents
- Company relations extended
- Company insolvency
- Company scoring
- UBO Check

For a detailed walkthrough on how to search for company information, see the [Search](#page-10-0) [Company](#page-10-0) page.

#### **IMPORTANT!**

The walkthrough is not a representation of a stand-alone application or on how to

use the KeysFin Connector to search and retrieve data regarding Romanian companies. It represents a proposition on how to use this connecter once it is integrated in a digital journey.

# <span id="page-10-0"></span>Search Company

The FintechOS KeysFin Connector offers the possibility of searching the KeysFin platform for details regarding companies registered in Romania. Institutions can add this connector to their digital journey to easily retrieve the necessary company information.

#### **IMPORTANT!**

The below walkthrough is a proposition on how to use the FintechOS KeysFin Connector in a digital journey to search for company data.

## <span id="page-10-1"></span>1 Access KeysFin Connector

- 1. Log into the FintechOS Portal using the given credentials.
- 2. From the main menu, expand **My Projects** > **KeysFin**.
- 3. Select the **Company Search** option. The **Company Search** page opens.

4. At the top-right corner of the screen, click the **Insert** button. The **Add Company Search - Step 1** page opens.

# <span id="page-11-0"></span>2 Search for Company Data

5. In the **Add Company Search - Step 1**, fill in the following fields:

![](_page_11_Picture_155.jpeg)

#### **IMPORTANT!**

The data retrieved through the KeysFin connector is mapped in the connector's data model and in the [FTOS\\_EXTD\\_KEYS\\_Search](FTOS_EXTD_KEYS_Search.htm) entity json response attribute.

![](_page_11_Picture_156.jpeg)

![](_page_12_Picture_177.jpeg)

![](_page_13_Picture_173.jpeg)

6. Click the **Next** button. The **Edit Company Search** page is displayed. This page contains general company information and company group.

7. Click on each section to see the retrieved data.

![](_page_13_Picture_174.jpeg)

8. Click the **Finish** button. The **Company General Information List** page opens.

#### **NOTE**

To make changes to the search, click the **Previous** button to go back to the **Add Company Search - Step 1** page.

## <span id="page-14-0"></span>Company General Information

Once a company search is made, the main data retrieved is stored in the **Company General Information** menu. This menu displays general information such as addresses, fiscal code, e-mail, web page, head office details, and others.

![](_page_14_Picture_282.jpeg)

To view additional general company information, expand from the main menu **My Projects** > **KeysFin** and select the **Company General Information** option. Double-click on the wanted record. The following information is displayed:

![](_page_14_Picture_283.jpeg)

![](_page_15_Picture_285.jpeg)

![](_page_16_Picture_312.jpeg)

![](_page_17_Picture_319.jpeg)

![](_page_18_Picture_271.jpeg)

#### <span id="page-18-0"></span>Company Branches

The Company Branches section is also visible from the **Edit Company General Information** page. It displays the business's office locations other than the main office. For additional information, see the [Company](#page-18-1) Branches page.

#### **NOTE**

Business locations can be added, deleted, or exported from this section. To add a new location, click the **Insert** button.

# <span id="page-18-1"></span>Company Branches

Once a company search is made, the company's locations data is stored in the **Company Branches** menu. This menu displays the business's office locations other than the main office.

![](_page_19_Picture_190.jpeg)

To view additional data regarding the company's locations, expand from the main menu **My Projects** > **KeysFin** and select the **Company Branches** option. Double-click on the wanted record. The following information is displayed:

![](_page_19_Picture_191.jpeg)

![](_page_20_Picture_260.jpeg)

# <span id="page-20-0"></span>Company Group

**TABLE OF CONTENTS 21**

Once a company search is made, the data regarding the company's group is stored in the **Company Group** menu. This menu displays the economic entity's set of companies that it controls.

![](_page_21_Picture_305.jpeg)

#### The following information is displayed:

![](_page_21_Picture_306.jpeg)

### <span id="page-21-0"></span>AEGRM

Once a company search is made, the data regarding AEGRM is stored in the **AEGRM** menu. This menu displays the information from Romania's Electronic Archive For Security Interests in Movable Property.

![](_page_22_Picture_205.jpeg)

No data

#### The following information is displayed:

![](_page_22_Picture_206.jpeg)

# <span id="page-22-0"></span>Legal Cases

Once a company search is made, the data regarding the company's legal cases is stored in the **Legal Cases** menu. This menu displays the information about cases involving the company.

![](_page_23_Picture_248.jpeg)

![](_page_23_Picture_249.jpeg)

# <span id="page-24-0"></span>RECOM Status

Once a company search is made, the data regarding the company's RECOM status data is stored in the **RECOM** menu. This menu displays the information from Romania's National Trade Register Office.

![](_page_24_Picture_220.jpeg)

![](_page_24_Picture_221.jpeg)

![](_page_25_Picture_227.jpeg)

## <span id="page-25-0"></span>Company Financial Data

Once a company search is made, the data regarding the company's financial information is stored in the **Company Financial Data** section. This section displays the information about the company's financial income and loss.

![](_page_25_Picture_228.jpeg)

![](_page_26_Picture_296.jpeg)

# <span id="page-26-0"></span>Company Scoring

Once a company search is made, the data regarding the company's credit scoring details is stored in the **Company Scoring** section. This section displays information about cases involving the company. The company's scoring, according to calculation methods similar to those in credit reports.

#### **COMPANY SCORING**

![](_page_27_Picture_198.jpeg)

![](_page_27_Picture_199.jpeg)

![](_page_28_Picture_213.jpeg)

## <span id="page-28-0"></span>Company Insolvency

Once a company search is made, data regarding insolvency is stored in the **Company Insolvency** section. This section displays the information about insolvency cases involving the company.

![](_page_28_Picture_214.jpeg)

![](_page_29_Picture_243.jpeg)

# <span id="page-29-0"></span>Company Relations

Once a company search is made, the data regarding people associated with the company is stored in the **Company Relations** section. This section displays the information about the company's shareholders and administrators.

![](_page_29_Picture_244.jpeg)

![](_page_30_Picture_257.jpeg)

## <span id="page-30-0"></span>Company Relations Extended

Once a company search is made, the data regarding people associated with the company is stored in the **Company Relations** section. This section displays the information about the company's shareholders and administrators.

![](_page_30_Picture_258.jpeg)

![](_page_30_Picture_259.jpeg)

![](_page_31_Picture_257.jpeg)

# <span id="page-31-0"></span>Company Sector Comparison

Once a company search is made, the data regarding the company's financial situation is stored in the **Company Sector Comparison** section. This section displays the company's financial data registered in public records, for example it's market share. This data can be used for analysis and reporting purposes.

![](_page_31_Picture_258.jpeg)

![](_page_32_Picture_277.jpeg)

## <span id="page-33-0"></span>Company Ultimate Beneficial Owner

Once a company search is made, the data regarding the company's beneficial owner is stored in the **UBO Check** section. This section displays the information about persons that own or control more than 25% of a company's shares or voting rights.

**UBO CHECK** 

![](_page_33_Picture_296.jpeg)

#### The following information is displayed:

![](_page_33_Picture_297.jpeg)

### <span id="page-33-1"></span>Company State Debts

Once a company search is made, the data regarding the company's state debts is stored in the **Company State Debts** section. This section displays the information about the company's government debts .

![](_page_34_Picture_284.jpeg)

#### The following information is displayed:

![](_page_34_Picture_285.jpeg)

#### **HINT**

For detailed information about the company debts, see the [Company](#page-34-0) Debts to State [Budget,](#page-34-0) Company Health [Insurance](#page-35-0) Debts, Company Social [Insurance](#page-36-0) Debts, and the Company [Unemployment](#page-37-0) Insurance Debts pages.

#### <span id="page-34-0"></span>Company Debts to State Budget

Once a company search is made, the data regarding the company's debts to the state budget details is stored in the **Company Debts to State Budget** section.

#### **DEBTS TO STATE BUDGET**

![](_page_35_Picture_246.jpeg)

#### The following information is displayed:

![](_page_35_Picture_247.jpeg)

### <span id="page-35-0"></span>Company Health Insurance Debts

Once a company search is made, the data regarding the company's health insurance debts is stored in the **Health Insurance Debts** section.

#### **HEALTH INSURANCE DEBTS**

![](_page_36_Picture_262.jpeg)

#### The following information is displayed:

![](_page_36_Picture_263.jpeg)

#### <span id="page-36-0"></span>Company Social Insurance Debts

Once a company search is made, data regarding social insurance debts is stored in the **Social Insurance Debts** section. This section displays the information about public insurance that offers protection against various risks such as unemployment, loss of income, and others.

#### **SOCIAL INSURANCE DEBTS Export**  $\begin{bmatrix} 0 & \text{Refresh} \end{bmatrix}$ Social Insurance Debts From Pa... Social Insurance Debts Month Social Insurance Debts Remarks Social Insurance Debts Year  $\alpha$  $\alpha$  $\alpha$  $Q$ No data

![](_page_37_Picture_312.jpeg)

### <span id="page-37-0"></span>Company Unemployment Insurance Debts

Once a company search is made, the data regarding the company's unemployment insurance debts is stored in the **Unemployment Insurance Debts** section.

![](_page_37_Picture_313.jpeg)

![](_page_37_Picture_314.jpeg)

**CIP** 

![](_page_38_Picture_311.jpeg)

# <span id="page-38-0"></span>Company Payment Incidents

Once a company search is made, the data registered in the Payment Incident Central is stored in the **CIP** section. This section displays the information about the company's financial income and loss.

![](_page_38_Picture_312.jpeg)

![](_page_38_Picture_313.jpeg)

![](_page_39_Picture_182.jpeg)

# <span id="page-40-0"></span>**Configurations Walkthrough**

The following chapter of this guide is meant to explain how to use the KeysFin Connector in digital journeys, as well as the technical details of how the connector helps return data.

The KeysFin Connector is configurable to fit the business needs of any financial institution to help simply the verification process and reduce risk exposure. This connector can be integrated in their digital journey to have easy access to databases containing company information. The information retrieved is updated and it offers a better insight on current or potential customers and businesses.

For example, for SME onboarding , along with other eligibility steps, a company verification step is mandatory. To accelerate the process and eliminate any risks that the institution takes, the FintechOS KeysFin Connector can be accessed from their digital journey. The bank clerk searches the database for company information including general data, insolvency and financial reports, etc., by triggering the external call to the endpoint exposed by the KeysFin Connector. Then, the connector calls the KeysFin platform and the data received is saved in the connector's data [model.](DataModel.htm) Thus, the retrieved information saved in the data model is displayed in the bank clerk's digital journey allowing them to simply continue the loan origination process.

For more information about performing API calls with the KeysFin connector and poetential errors returned, see the following pages:

- API [methods](#page-41-0)
- Using the KeysFin [Connecter](#page-66-0) in Digital Journeys
- Request [Responses](#page-69-0)

The image below is an UML diagram showing the KeysFin search workflow. To download the diagram in Visio, click [here.](KeysFinWorkflow.vsdx)

![](_page_41_Figure_1.jpeg)

The image below is a sequence UML diagram for asynchronous methods. To download the diagram in Visio, click [here.](KeysFinSequenceDiagramV1.vsdx)

![](_page_41_Figure_3.jpeg)

# <span id="page-41-0"></span>API Methods

The KeysFin Connector uses asynchronous and synchronous API methods to retrieve company data. The methods are detailed below.

### <span id="page-42-0"></span>Synchronous methods

The synchronous methods use the FTOS\_EXTD\_KEYS\_Request\_Sync endpoint. In synchronous methods, the tasks in a program must finish processing before starting a new one.

# **Company Group**

<span id="page-42-1"></span>Returns the economic entity's set of companies that it controls.

#### Call Example

Request:

```
{
     "ApiInfo": {
         "Token": "{{access_token}}"
     },
     "Request": {
         "ActionName": "FTOS_EXTD_KEYS_Request_Sync", 
         "Data": "{ companyCui: "FiscalCode",
connectorMethodName: "CompanyGroup" }"
     }
}
```
#### Response:

#### **IMPORTANT!** Data has been redacted because it contains sensitive information including PII. { "UIResult": { "NavigateToEntityPage": false, "NavigateToEntityPageOnEdit": false, "NavigateToEntityFormName": null, "NavigateToEntityName": null, "NavigateToEntityId": null,

```
 "NavigateToEntityInsertDefaults": null,
         "NavigateToUrl": null,
         "DownloadFile": null,
         "ReloadPage": false,
         "Message": null,
         "IsSuccess": false,
         "Data": "{"CompanyGroup":"Important! Data has been
redacted because it contains sensitive information including
PII",
         "NavigateToPageNo": null
     },
     "Message": null,
     "IsSuccess": true,
     "ClientScript": null,
     "Serialized": null,
     "ErrorCode": 0
}
```
# **Company Relations**

Returns information regarding the company's shareholders and administrators.

#### <span id="page-43-0"></span>Call Example

Request:

```
{
     "ApiInfo": {
         "Token": "{{access_token}}"
     },
     "Request": {
         "ActionName": "FTOS_EXTD_KEYS_Request_Sync", 
         "Data": "{ companyCui: 19, connectorMethodName:
"CompanyRelations", "maxLevel": 1, "isHistory": true,
"minPercentage": 100 }"
     }
}
```

```
{
     "UIResult": {
         "NavigateToEntityPage": false,
         "NavigateToEntityPageOnEdit": false,
         "NavigateToEntityFormName": null,
         "NavigateToEntityName": null,
         "NavigateToEntityId": null,
         "NavigateToEntityInsertDefaults": null,
         "NavigateToUrl": null,
         "DownloadFile": null,
         "ReloadPage": false,
         "Message": null,
         "IsSuccess": false,
         "Data": "{"CompanyRelations":"Important! Data has
been redacted because it contains sensitive information
including PII",
```
# **Company General Information**

Returns general company information for companies such as addresses, fiscal code, e-mail, web page, head office details, and so on.

#### <span id="page-44-0"></span>Call Example

Request:

```
{
     "ApiInfo": {
         "Token": "{{access_token}}"
     },
     "Request": {
         "ActionName": "FTOS_EXTD_KEYS_Request_Sync", 
         "Data": "{ companyCui: 19, connectorMethodName:
"CompanyGeneralInformation" }" 
     }
}
```

```
{
     "UIResult": {
         "NavigateToEntityPage": false,
         "NavigateToEntityPageOnEdit": false,
         "NavigateToEntityFormName": null,
         "NavigateToEntityName": null,
         "NavigateToEntityId": null,
         "NavigateToEntityInsertDefaults": null,
         "NavigateToUrl": null,
         "DownloadFile": null,
         "ReloadPage": false,
         "Message": null,
         "IsSuccess": false,
         "Data": "{"CompanyGeneralInformation":"Important!
Data has been redacted because it contains sensitive
information including PII",
         "NavigateToPageNo": null
     },
     "Message": null,
     "IsSuccess": true,
     "ClientScript": null,
     "Serialized": null,
     "ErrorCode": 0
}
```
# **Company Sector Comparison**

Returns information about the company's financial situation, for example it's market share. This data can be used for analysis and reporting purposes.

#### <span id="page-45-0"></span>Call Example

Request:

```
{
     "ApiInfo": {
         "Token": "{{access_token}}"
     },
     "Request": {
         "ActionName": "FTOS_EXTD_KEYS_Request_Sync", 
         "Data": "{ companyCui: 19, connectorMethodName:
"CompanySectorComparison"}"
```
}

}

Response:

```
{
     "UIResult": {
         "NavigateToEntityPage": false,
         "NavigateToEntityPageOnEdit": false,
         "NavigateToEntityFormName": null,
         "NavigateToEntityName": null,
         "NavigateToEntityId": null,
         "NavigateToEntityInsertDefaults": null,
         "NavigateToUrl": null,
         "DownloadFile": null,
         "ReloadPage": false,
         "Message": null,
         "IsSuccess": false,
         "Data": "{"Company Sector Comparison":"Important!
Data has been redacted because it contains sensitive
information including PII",
         "NavigateToPageNo": null
     },
     "Message": null,
     "IsSuccess": true,
     "ClientScript": null,
     "Serialized": null,
     "ErrorCode": 0
}
```
# **Company Search**

Returns company data based on the company's name or other parameters used.

<span id="page-46-0"></span>Call Example

Request:

```
{
    "ApiInfo": {
         "Token": "{{access_token}}"
     },
     "Request": {
         "ActionName": "FTOS_EXTD_KEYS_Request_Sync", 
         "Data": "{ companyCui: "19" , connectorMethodName:
"CompanySearch", city: "bucuresti", county: "bucuresti",
companyName: "" }"
```
#### Response:

```
{
     "UIResult": {
         "NavigateToEntityPage": false,
         "NavigateToEntityPageOnEdit": false,
         "NavigateToEntityFormName": null,
         "NavigateToEntityName": null,
         "NavigateToEntityId": null,
         "NavigateToEntityInsertDefaults": null,
         "NavigateToUrl": null,
         "DownloadFile": null,
         "ReloadPage": false,
         "Message": null,
         "IsSuccess": false,
         "Data": "{"CompanySearch":"Important! Data has been
redacted because it contains sensitive information including
PII",
         "NavigateToPageNo": null
     },
     "Message": null,
     "IsSuccess": true,
     "ClientScript": null,
     "Serialized": null,
     "ErrorCode": 0
}
```
# **Company Scoring**

Returns a set of parameters specific to the company's scoring, according to calculation methods similar to those in credit reports.

#### <span id="page-48-0"></span>Call Example

#### Request:

```
{
     "ApiInfo": {
         "Token": "{{access_token}}"
     },
     "Request": {
         "ActionName": "FTOS_EXTD_KEYS_Request_Sync", 
         "Data": "{ companyCui: 19, connectorMethodName:
"CompanyScoring" }"
     }
}
```

```
{
     "UIResult": {
         "NavigateToEntityPage": false,
         "NavigateToEntityPageOnEdit": false,
         "NavigateToEntityFormName": null,
         "NavigateToEntityName": null,
         "NavigateToEntityId": null,
         "NavigateToEntityInsertDefaults": null,
         "NavigateToUrl": null,
         "DownloadFile": null,
         "ReloadPage": false,
         "Message": null,
         "IsSuccess": false,
         "Data": "{"CompanyScoring":"Important! Data has been
redacted because it contains sensitive information including
PII",
         "NavigateToPageNo": null
     },
     "Message": null,
     "IsSuccess": true,
     "ClientScript": null,
     "Serialized": null,
     "ErrorCode": 0
}
```
# **Company Financial Data**

Returns the company's financial data such as income, expenses, net and gross profit, and so on.

#### <span id="page-49-0"></span>Call Example

Request:

```
{
     "ApiInfo": {
         "Token": "{{access_token}}"
     },
     "Request": {
         "ActionName": "FTOS_EXTD_KEYS_Request_Sync", 
         "Data": "{ companyCui: 14837428,
connectorMethodName: "CompanyFinancial" }"
     }
}
```

```
{
     "UIResult": {
         "NavigateToEntityPage": false,
         "NavigateToEntityPageOnEdit": false,
         "NavigateToEntityFormName": null,
         "NavigateToEntityName": null,
         "NavigateToEntityId": null,
         "NavigateToEntityInsertDefaults": null,
         "NavigateToUrl": null,
         "DownloadFile": null,
         "ReloadPage": false,
         "Message": null,
         "IsSuccess": false,
         "Data": "{"CompanyFinancial":"Important! Data has
been redacted because it contains sensitive information
including PII",
         "NavigateToPageNo": null
     },
     "Message": null,
     "IsSuccess": true,
     "ClientScript": null,
     "Serialized": null,
```
"ErrorCode": 0

# **Company Insolvency**

<span id="page-50-0"></span>Returns company data registered in the Insolvency Proceedings Bulletin.

#### Call Example

Request:

}

```
{
     "ApiInfo": {
         "Token": "{{access_token}}"
     },
     "Request": {
         "ActionName": "FTOS_EXTD_KEYS_Request_Sync", 
         "Data": "{ companyCui: 19, connectorMethodName:
"CompanyInsolvency" }"
     }
}
```

```
{
     "UIResult": {
         "NavigateToEntityPage": false,
         "NavigateToEntityPageOnEdit": false,
         "NavigateToEntityFormName": null,
         "NavigateToEntityName": null,
         "NavigateToEntityId": null,
         "NavigateToEntityInsertDefaults": null,
         "NavigateToUrl": null,
         "DownloadFile": null,
         "ReloadPage": false,
         "Message": null,
         "IsSuccess": false,
         "Data": "{"CompanyInsolvency":"Important! Data has
been redacted because it contains sensitive information
including PII",
         "NavigateToPageNo": null
```

```
 },
     "Message": null,
     "IsSuccess": true,
     "ClientScript": null,
     "Serialized": null,
     "ErrorCode": 0
}
```
# **RBR Check**

Returns information about the company's real beneficiary, which is a person that owns thee company, or directly or indirectly controls it by owning more than 25% of the company's ownership rights.

#### <span id="page-51-0"></span>Call Example

Request:

```
{
     "ApiInfo": {
         "Token": "{{access_token}}"
     },
     "Request": {
         "ActionName": "FTOS_EXTD_KEYS_Request_Sync", 
         "Data": "{ companyCui: "FiscalCode",
connectorMethodName: "RBR_Check"}"
     }
}
```
Response:

**IMPORTANT!** Data has been redacted because it contains sensitive information including PII.

```
{
     "UIResult": {
         "NavigateToEntityPage": false,
```

```
 "NavigateToEntityPageOnEdit": false,
     "NavigateToEntityFormName": null,
     "NavigateToEntityName": null,
     "NavigateToEntityId": null,
     "NavigateToEntityInsertDefaults": null,
     "NavigateToUrl": null,
     "DownloadFile": null,
     "ReloadPage": false,
     "Message": null,
     "IsSuccess": false,
     "Data": "{"RBR Check":
 [{"companyId":"0000000",
 "fiscalCode":"9999999",
 "regNumber":"J40/0000/2001",
 "name":"COMPANY NAME",
 "updateDate":"2021-8-4",
 "Investigations":
     [{"companyId":"0000000",
     "name":"PERSON'S NAME",
     "pin":"12345678910",
     "birthDate":"1981-11-5",
     "placeOfBirth":"Municipiul Bucureşti",
     "citizenship":"română",
     "county":"Bucureşti",
     "residenceCountry":"",
     "Declaration":
         [{"declarationNumber":"555555",
         "declarationDate":"2020-10-21"}],
     "personId":"123456"},
     {"companyId":"0000000",
     "name":"ANOTHER PERSON'S NAME",
     "pin":"2345678911",
     "birthDate":"1984-7-31",
     "placeOfBirth":"Loc. Bârlad",
     "citizenship":"română",
     "county":"Bucureşti",
     "residenceCountry":"",
     "Declaration":
         [{"declarationNumber":"555555",
         "declarationDate":"2020-10-21"}],
     "personId":"789101"}]}]}",
     "NavigateToPageNo": null
 },
 "Message": null,
 "IsSuccess": true,
```

```
 "ClientScript": null,
 "Serialized": null,
 "ErrorCode": 0
```
# **Company State Debts**

Returns information about the company's state debts such as health insurance debts, social debts, budget debts, and so on.

#### <span id="page-53-0"></span>Call Example

Request:

}

```
{
     "ApiInfo": {
         "Token": "{{access_token}}"
     },
     "Request": {
         "ActionName": "FTOS_EXTD_KEYS_Request_Sync", 
         "Data": "{ companyCui: "FiscalCode",
connectorMethodName: "CompanyStateDebts"}"
     }
}
```

```
{
     "UIResult": {
         "NavigateToEntityPage": false,
         "NavigateToEntityPageOnEdit": false,
         "NavigateToEntityFormName": null,
         "NavigateToEntityName": null,
         "NavigateToEntityId": null,
         "NavigateToEntityInsertDefaults": null,
         "NavigateToUrl": null,
         "DownloadFile": null,
         "ReloadPage": false,
         "Message": null,
         "IsSuccess": false,
```

```
 "Data": "{"Company State Debts":"Important! Data has
been redacted because it contains sensitive information
including PII",
         "NavigateToPageNo": null
     },
     "Message": null,
     "IsSuccess": true,
     "ClientScript": null,
     "Serialized": null,
     "ErrorCode": 0
}
```
# **Ultimate Beneficial Owner (UBO) Check**

Returns information about persons that own or control more than 25% of a company's shares or voting rights.

#### <span id="page-54-0"></span>Call Example

Request:

```
{
     "ApiInfo": {
         "Token": "{{access_token}}"
     },
     "Request": {
        "ActionName": "FTOS_EXTD_KEYS_Request_Sync",
         "Data": "{ companyCui: 19, connectorMethodName:
"UBO_Check"}"
     }
}
```

```
{
     "UIResult": {
         "NavigateToEntityPage": false,
         "NavigateToEntityPageOnEdit": false,
         "NavigateToEntityFormName": null,
         "NavigateToEntityName": null,
```

```
 "NavigateToEntityId": null,
         "NavigateToEntityInsertDefaults": null,
         "NavigateToUrl": null,
         "DownloadFile": null,
         "ReloadPage": false,
         "Message": null,
         "IsSuccess": false,
         "Data": "{"UBO Check":"Important! Data has been
redacted because it contains sensitive information including
PII",
         "NavigateToPageNo": null
     },
     "Message": null,
     "IsSuccess": true,
     "ClientScript": null,
     "Serialized": null,
     "ErrorCode": 0
}
```
## <span id="page-55-0"></span>Asynchronous methods

The asynchronous methods use the FTOS\_EXTD\_KEYS\_Request\_Async endpoint. In asynchronous methods, tasks can begin executing in at the same time, without waiting for another one to finish.

The below message is received when a call is made using the asynchronous endpoints: To verify your request you need to call FTOS\_EXTD\_KEYS\_GetData\_ Async endpoint with searchId=","searchId":"6401339f-d3c1-4deca5ea-e6f9aaaea0fa"

Once the getDataAsync rquest is made, it can take a few moments for the data to be populated in the request body and the following message is displayed: Data is not ready yet, try again later.

## **FTOS\_EXTD\_KEYS\_GetData\_Async**

Request body:

```
{
     "ApiInfo": {
         "Token": "{{access_token}}"
     },
     "Request": {
         "ActionName": "FTOS_EXTD_KEYS_GetData_Async", 
         "Data":"{ searchId: \"20060260-e298-4b36-b785-
c7f1186d14f7\"}"
     }
}
```
Data is not ready response:

```
{
     "UIResult": {
         "NavigateToEntityPage": false,
         "NavigateToEntityPageOnEdit": false,
         "NavigateToEntityFormName": null,
         "NavigateToEntityName": null,
         "NavigateToEntityId": null,
         "NavigateToEntityInsertDefaults": null,
         "NavigateToUrl": null,
         "DownloadFile": null,
         "ReloadPage": false,
         "Message": null,
         "IsSuccess": false,
         "Data": "\"Data is not ready yet, try again
later\"",
         "NavigateToPageNo": null
```

```
 },
     "Message": null,
     "IsSuccess": true,
     "ClientScript": null,
     "Serialized": null,
     "ErrorCode": 0
}
```
Data is ready response:

```
{
     "UIResult": {
         "NavigateToEntityPage": false,
         "NavigateToEntityPageOnEdit": false,
         "NavigateToEntityFormName": null,
         "NavigateToEntityName": null,
         "NavigateToEntityId": null,
         "NavigateToEntityInsertDefaults": null,
         "NavigateToUrl": null,
         "DownloadFile": null,
         "ReloadPage": false,
         "Message": null,
         "IsSuccess": false,
```

```
 "Data": "\"{\\\"RealSecuritiesExtended\\\":
[{\setminus"rowNo\\\"
:\\\
"1\\\"
,\\\
"idOrder\\\":\\\"6843675\\\",\\\"documentDate\\\":\\\"2018-
2-13\\\",\\\"creditors\\\":\\\"PF: -PJ: BANK ;
\\\",\\\"debitors\\\":\\\"PF: NAME; PJ: -
\\\",\\\"authorizedUser\\\":\\\"USER
ID\\\",\\\"documentNumber\\\":\\\"2018-
00000000000000000\\\",\\\"goodsDescription\\\":\\\"Alte
bunuri 1 Număr ordine: 1 Categorie: Cont bancar Identificare
bun: ROXXXXXXXXXXXXXXXXXXXX Descriere suplimentară: IPOTECA
MOBILIARA CONSTITUITA IN FAVOAREA CREDITORULUI AVAND CA
OBIECT SOLDUL CREDITOR AL CONTURILOR (SI ASUPRA CARUIA
CREDITORUL DETINE CONTROLUL), UNDE CONTURILE INSEAMNA TOATE
CONTURILE CURENTE, PRECUM SI ORICE ALTE CONTURI DESCHISE DE
IMPRUMUTAT SI CODEBITOR LA CREDITOR SI CARE VOR
INLOCUI/COMPLETA/SUBSTITUI CONTURILE IDENTIFICATE. REFERIREA
LA CONTURI INCLUDE SI DISPONIBILITATILE PREZENTE SI VIITOARE
DIN ACESTE CONTURI. Constituitor persoana fizica #1 Numărul
conturilor bancare: 1 Număr ordine: 2 Categorie:
Universalitati Identificare bun: CONTRACTE DE MUNCA, DE
PRESTARI SERVICII, DE COLABORARE, DE AGENT, DE INCHIRIERE SI
ASIMILATE SAU DIN RAPORTURILE DE PENSIE Descriere
suplimentară: IPOTECA MOBILIARA IN FAVOAREA CREDITORULUI
ASUPRA CREANTELOR, RESPECTIV A VENITURILOR PREZENTE SI
VIITOARE REALIZATE DE IMPRUMUTAT SI CODEBITOR, REZULTAND DIN
CONTRACTE DE MUNCA, DE PRESTARI SERVICII, DE COLABORARE, DE
AGENT, DE INCHIRIERE SI ASIMILATE SAU DIN RAPORTURILE DE
PENSIE, PANA LA CONCURENTA DATORIILOR TOTALE PE CARE ACESTIA
LE AU FATA DE BANCA, CONFORM ACESTUI CONTRACT DE CREDIT SI
CU RESPECTAREA LIMITELOR PREVAZUTE DE LEGE. Constituitor
persoana fizica #1\\\",\\\"updateDate\\\":\\\"2022-2-
7\\\",\\\"filterDescription\\\":\\\"(Numai active) SI
(Nemodificate) SI (DEBITOR Pf cnp
\\\\\\\"
11111111111111
\| \| \| \| \| \| \|"\\\\\\\"
),\setminus\setminus\setminus\recordsFound\\\
":\\\"
1
\frac{1}{2}",\\\"
```
":\\\"1\\\"}],\\\"searchLookupId\\\":\\\"20060260-e298-4b36-

```
-4b785-c7f1186d14f7\\\b36-b785-c7f1186d14f7\\\"}\"",
         "NavigateToPageNo": null
     },
     "Message": null,
     "IsSuccess": true,
     "ClientScript": null,
     "Serialized": null,
     "ErrorCode": 0
}
```
#### <span id="page-59-0"></span>KeysFin Asynchronous Methods

See below the call examples for the KeysFin asynchronous methods.

# **Company Payments Incidents (CIP)**

<span id="page-59-1"></span>Returns information registered in the Payment Incident Central.

#### Call Example

Request:

```
{ 
     "ApiInfo": { 
         "Token": "{{access_token}}" 
     }, 
     "Request": { 
         "ActionName": "FTOS_EXTD_KEYS_Request_Async", 
         "Data": "{ companyCui: "19", connectorMethodName:
"CompanyPaymentIncidents"}" 
     }
}
```
Response:

{ "UIResult": {

```
 "NavigateToEntityPage": false,
```
"NavigateToEntityPageOnEdit": false,

"NavigateToEntityFormName": null,

"NavigateToEntityName": null,

"NavigateToEntityId": null,

"NavigateToEntityInsertDefaults": null,

"NavigateToUrl": null,

"DownloadFile": null,

"ReloadPage": false,

"Message": null,

"IsSuccess": false,

 "Data": "{"idOrder":"6338210","message":"To verify you request you need to call FTOS\_EXTD\_KEYS\_GetData\_Async endpoint **with** searchId=","searchId":"b7a4ac40-9e7b-4de2- 8480-62fbdd09d1bd"}",

"NavigateToPageNo": null

},

"Message": null,

"IsSuccess": true,

"ClientScript": null,

"Serialized": null,

"ErrorCode": 0

}

# **Legal Cases**

Returns information about legal cases involving the company from the portal.just.ro platform.

#### <span id="page-61-0"></span>Call Example

Request:

```
{
     "ApiInfo": {
         "Token": "{{access_token}}"
     },
     "Request": {
         "ActionName": "FTOS_EXTD_KEYS_Request_Async", 
         "Data": "{ companyCui: "14837428", idOrder: "-1",
connectorMethodName: "LegalCases"}"
     }
}
```

```
{
     "UIResult": {
         "NavigateToEntityPage": false,
         "NavigateToEntityPageOnEdit": false,
         "NavigateToEntityFormName": null,
         "NavigateToEntityName": null,
         "NavigateToEntityId": null,
         "NavigateToEntityInsertDefaults": null,
         "NavigateToUrl": null,
         "DownloadFile": null,
         "ReloadPage": false,
         "Message": null,
         "IsSuccess": false,
         "Data": "{\"idOrder\":\"5936005\",\"message\":\"To
verify you request you need to call FTOS_EXTD_KEYS_GetData_
Async endpoint with searchId=\",\"searchId\":\"65c0f533-
790e-474e-ab07-157601e4e6b9\"}",
         "NavigateToPageNo": null
     },
     "Message": null,
     "IsSuccess": true,
     "ClientScript": null,
     "Serialized": null,
```
 "ErrorCode": 0 }

# **RECOM Status**

<span id="page-62-0"></span>Returns information from Romania's National Trade Register Office.

#### Call Example

Request:

```
{
     "ApiInfo": {
         "Token": "{{access_token}}"
     },
     "Request": {
         "ActionName": "FTOS_EXTD_KEYS_Request_Async", 
         "Data": "{ companyCui: "2695680", idOrder: "-1",
connectorMethodName: "RecomStatus"}"
     }
}
```

```
{
     "UIResult": {
         "NavigateToEntityPage": false,
         "NavigateToEntityPageOnEdit": false,
         "NavigateToEntityFormName": null,
         "NavigateToEntityName": null,
         "NavigateToEntityId": null,
         "NavigateToEntityInsertDefaults": null,
         "NavigateToUrl": null,
         "DownloadFile": null,
         "ReloadPage": false,
         "Message": null,
         "IsSuccess": false,
```

```
 "Data": "{"idOrder":"6247777","message":"To verify
you request you need to call FTOS_EXTD_KEYS_GetData_Async
endpoint with searchId=","searchId":"1f67b741-c2f9-4878-
b1cc-887fd2d7ea0a"}",
         "NavigateToPageNo": null
     },
     "Message": null,
     "IsSuccess": true,
     "ClientScript": null,
     "Serialized": null,
     "ErrorCode": 0
}
```
# **Real Securities (AEGRM)**

Returns information from Romania's Electronic Archive For Security Interests in Movable Property.

#### <span id="page-63-0"></span>Call Example

Request:

```
{
     "ApiInfo": {
         "Token": "{{access_token}}"
     },
     "Request": {
         "ActionName": "FTOS_EXTD_KEYS_Request_Async", 
         "Data": "{ companyCui: "19", connectorMethodName:
"RealSecurities"}"
     }
```

```
{
     "UIResult": {
         "NavigateToEntityPage": false,
         "NavigateToEntityPageOnEdit": false,
```

```
 "NavigateToEntityFormName": null,
         "NavigateToEntityName": null,
         "NavigateToEntityId": null,
         "NavigateToEntityInsertDefaults": null,
         "NavigateToUrl": null,
         "DownloadFile": null,
         "ReloadPage": false,
         "Message": null,
         "IsSuccess": false,
         "Data": "{"idOrder":"6247624","message":"To
verify you request you need to call FTOS_EXTD_KEYS_
GetData_Async endpoint with
searchId=","searchId":"6401339f-d3c1-4dec-a5ea-
e6f9aaaea0fa"}",
         "NavigateToPageNo": null
     },
     "Message": null,
     "IsSuccess": true,
     "ClientScript": null,
     "Serialized": null,
     "ErrorCode": 0
}
```
# **Real Securities (AEGRM) Extended**

Returns additional information about investigated companies that are registered in Romania's Electronic Archive For Security Interests in Movable Property Movable, specifically from the Mortgage Notice section. It allows to search for Individual, Legal Entities, or Motor Vehicle Goods debtors or debtors using the following parameters:

- Romanian social security number (CNP) for Individuals
- Fiscal code (CUI) for Legal Entities
- Chassis series for Motor Vehicle Goods

#### <span id="page-65-0"></span>Call Example

Request:

```
{
     "ApiInfo": {
         "Token": "{{access_token}}"
     },
     "Request": {
         "ActionName": "FTOS_EXTD_KEYS_Request_Async", 
         "Data": "{ \"entityType\": \"CNP\",
\"entityValue\": \"211111111111\", connectorMethodName:
\"RealSecuritiesExtended\"}"
     }
}
```

```
{
     "UIResult": {
         "NavigateToEntityPage": false,
         "NavigateToEntityPageOnEdit": false,
         "NavigateToEntityFormName": null,
         "NavigateToEntityName": null,
         "NavigateToEntityId": null,
         "NavigateToEntityInsertDefaults": null,
         "NavigateToUrl": null,
         "DownloadFile": null,
         "ReloadPage": false,
         "Message": null,
         "IsSuccess": false,
         "Data": "
{\"idOrder\":\"6835010\",\"message\":\"To verify you
request you need to call FTOS_EXTD_KEYS_GetData_Async
endpoint with searchId=\",\"searchId\":\"c6d0bf59-
e326-45fd-9137-18ef1f7c8173\"}",
         "NavigateToPageNo": null
     },
     "Message": null,
     "IsSuccess": true,
     "ClientScript": null,
```

```
 "Serialized": null,
     "ErrorCode": 0
}
```
# <span id="page-66-0"></span>Using KeysFin Connector in Digital Journeys

Below are the steps used when calling the KeysFin connector.

1. Use the ebs.callActionByNameAsync with the FTOS EXTD KEYS Request Sync parameter when searching for certain information in the digital journey.

2. Based on the search options, the endpoint is called and the search data is returned.

# **Calling from the Digital Journey Frontend Example**

```
let syncList = [
'methodName1',
'methodName2',
]
let asyncList = [
'methodName1',
'methodName2',
\mathbb{I}let methodName = ebs.getOptionSetItemNameById
('ConnectorName', formData.model.connectorName)
let companyCui = formData.model.companyCui ?
formData.model.companyCui : ''
```

```
if (companyCui.length > 10) {
    ebs.showMessage("Company CUI max length", "warning")
} else {
    let methodType = getSyncAsync(methodName)
    switch (methodType) {
        case 'sync':
            ebs.showLoadingPanel()
            ebs.callActionByNameAsync('FTOS_EXTD_KEYS_
Request_Sync', {
                companyCui,
                connectorMethodName: methodName,
                searchId: formData.id,
                city: formData.model.city,
                county: formData.model.county,
                companyName: formData.model.companyName
            })
                .then(function (result) {
                   if (result.UIResult) {
                       let uiResult = result.UIResult
                       if (uiResult.Data) {
                           let message = uiResult.Data
                           if (message.error) {
                               ebs.showMessage
(message.message, 'error')
 }
 }
 }
 })
            break
        case 'async':
            ebs.callActionByNameAsync('FTOS_EXTD_KEYS_
Request_Async', {
```

```
 companyCui,
                  connectorMethodName: methodName,
                  searchId: formData.id,
                  idOrder: "-1"
             })
              break
         default:
              ebs.showMessage('Method does not exists',
'error')
    }
}
function getSyncAsync(method) {
     method = method.toLowerCase()
     let newSyncList = syncList.map(function (syncMethod) {
         return syncMethod.toLowerCase()
     })
     let newAsyncList = asyncList.map(function (asyncMethod)
{
         return asyncMethod.toLowerCase()
     })
     if (newSyncList.indexOf(method) !== -1) {
         return 'sync'
     }
     if (newAsyncList.indexOf(method) !== -1) {
         return 'async'
     }
     return 'method not Found'
}
```
# <span id="page-69-0"></span>Request Responses

The below tables show the API returns for each request made using the KeysFin connector. There two types of errors returned:

- Internal FintechOS errors
- Errors from the KeysFin platform

The errors are detailed below.

#### **NOTE**

When an error is encountered the error status value is true.

# **Internal Errors**

![](_page_69_Picture_361.jpeg)

# **KeysFin Errors**

#### **IMPORTANT!**

Based on different scenarios, the KeysFin platform returns certain errors.

FintechOS captures these errors but the exact error message is not displayed.

![](_page_70_Picture_132.jpeg)